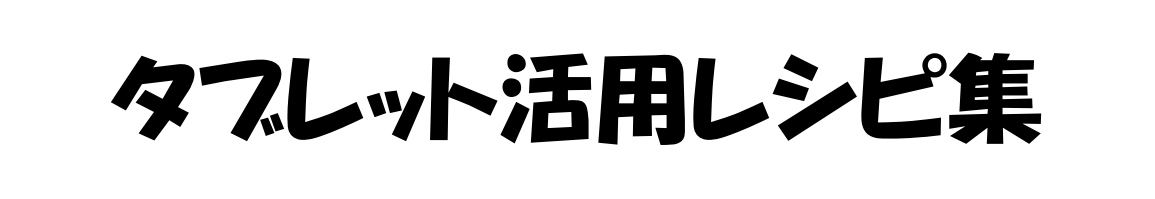

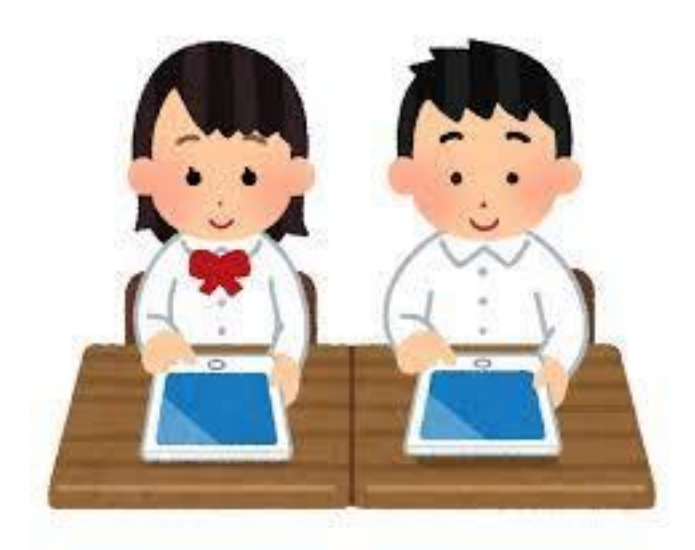

# 2学年版

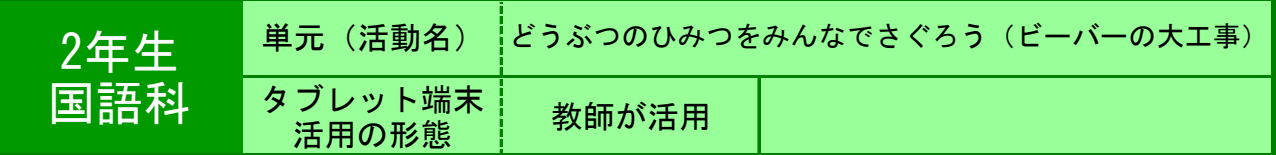

●目的 ビーバーの巣について視覚的に理解する。 教科書の挿絵を拡大表示し,子どもの考えを書き込んでいくことで,

●利用する機能等

・ ペイント ・ タッチペン、大型テレビ

●活用の流れ

(1)教科書の挿絵の画像をペイントで開き, 提示す る。 ②ダムが挿絵のどこに描かれているかを問う。 ③差し棒を使って児童に考えを発表させ,ペイント のペンの機能を使ってダムを丸で囲む。その後、拡 大機能を使ってダムの絵を拡大し,ダムの様子を確 認する。 ④巣の場所をダムと同じように問い,ペンの機能を 使って丸で囲む。 ⑤巣の入り口が巣のどこにあるかを問い,児童に答 えさせる。 児童の考えを聞き,巣の入り口を塗りつぶす。

#### ●教師の働き掛けや児童の様子

★紙で拡大図を提示するよりも,タブレットを使用した方が児童の興味を引き,児童が しっかりと挿絵に注目していた。 ★色を塗って巣の入り口を示すことにより、視覚的に巣の入り口を理解させることがで きた。

### ●本レシピのワンポイントアドバイス

今回は教師が児童の発言を聞いて絵に書き込みをしていったが,児童の発達段階に応じ て児童に操作させても良いかもしれない。 低学年という事もあり,タブレットを使って絵を提示するだけでも児童の興味を引くこ とができた。教師がタブレットで書いた線や絵がテレビに映るということにも盛り上 がっていたので,様々な操作をしていくことでより児童の興味を引くことができると思 われる。

タブレット端末活用レシピ

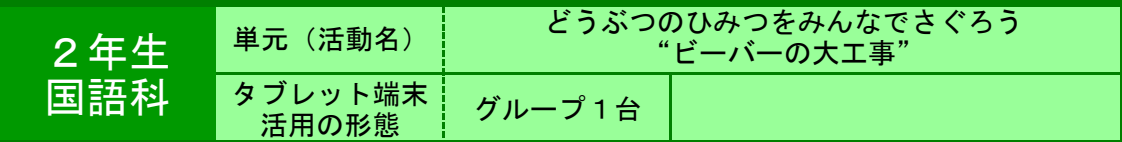

●目的 図書資料の他に電子百科事典を利用し,動物の生態を調べる。

#### ●利用する機能等

・ 電子百科事典『ポプラディア』

#### ●活用の流れ

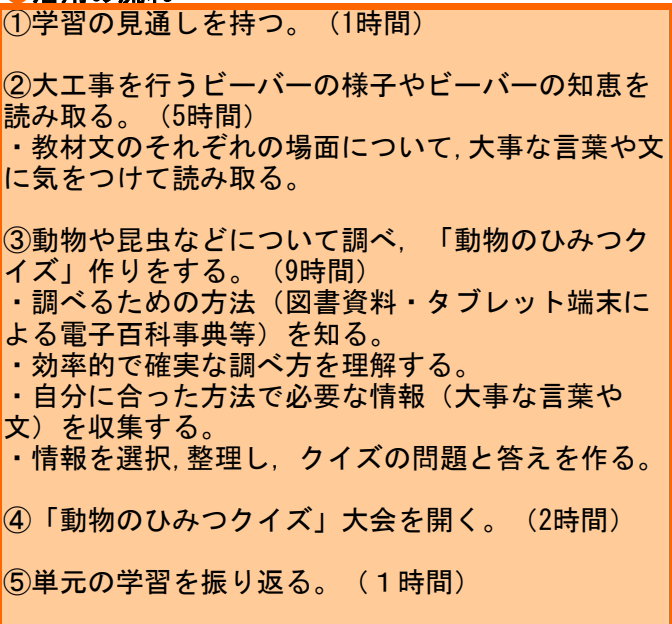

#### ●教師の働き掛けや児童の様子

・自分の思いや願いを具現化のための必要な情報収集活動が効率的かつ確実に行われるものとなるよう に,調べ方についての基礎的な知識を学ぶ場とともに,豊富な図書資料とタブレットによる電子百科事典 を準備したことは,「動物の疑問について解決したい・追究したい」という児童の知的好奇心を高めさせ ることにつながった。 ・調べ活動のグループは3人とし,調べるのはあくまでの自分であり,グループのメンバーは自分の調べ 活動を助ける役割としたことにより,解決・追究に向けての話し合いをすることができた。

#### ●本レシピのワンポイントアドバイス

・情報収集の仕方がいろいろあるが,本単元では,図書資料とタブレット端末による電子百科事典を活用 した。図書資料,タブレット端末のそれぞれの利点や問題点を把握し,必要に応じて使い分けることの大 切さを,時間があれば行うといいと思う。 .<br>・どんな収集方法でも,大事なポイントは「必要な情報はどれか考えながら読み進め,大事な言葉を探 す」ことであることを,常に意識付けることが大切である。さらに,十分な調べ活動の時間を保障するこ とが,情報収集が効率的かつ確実に行われるために必要である。 ・ポプラディアは,新潟市と契約しているので利用しやすい。

**IA** 

О ★実践した感想

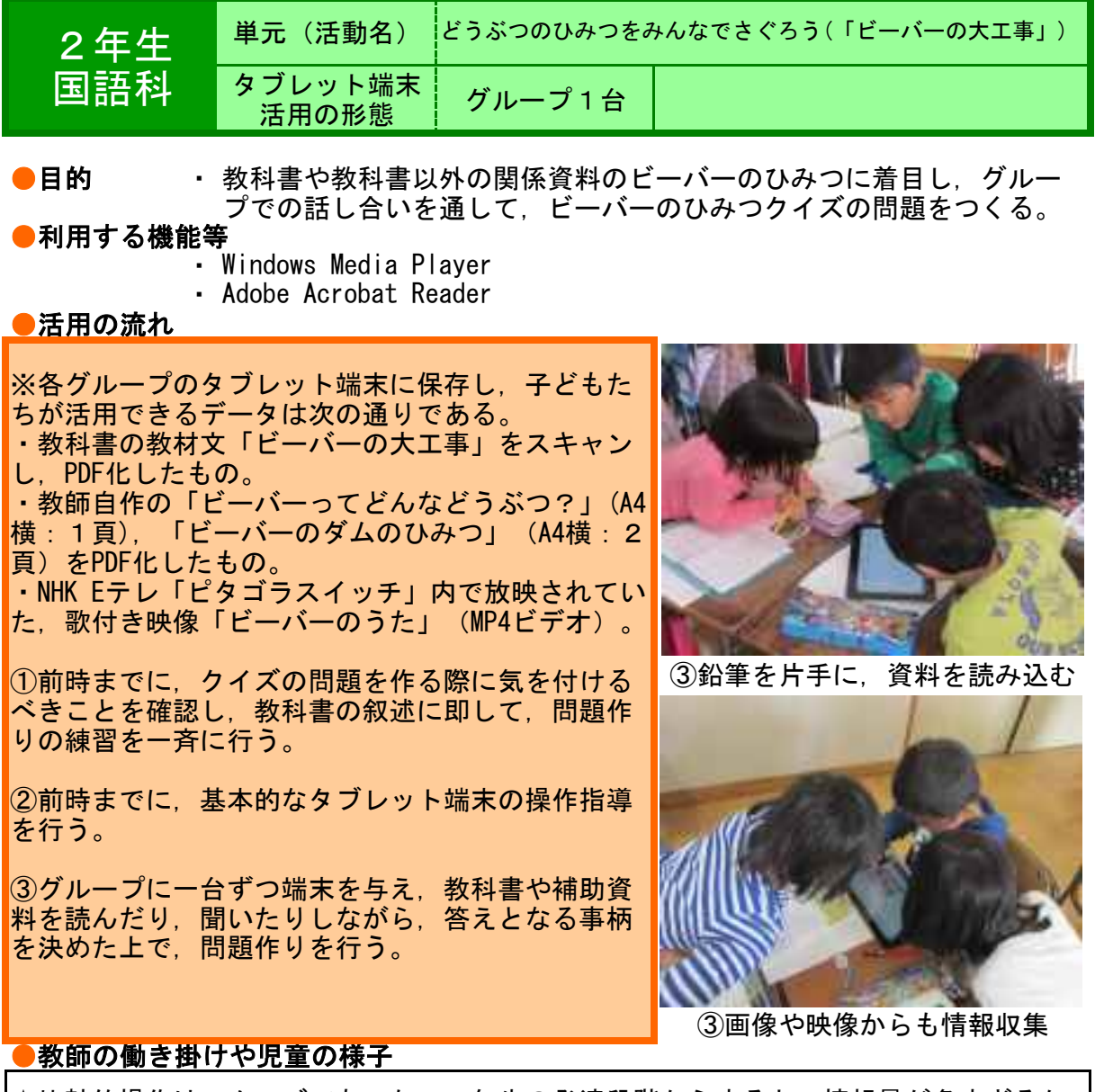

★比較的操作はスムーズであった。2年生の発達段階からすると,情報量が多すぎるか とも思ったが,図書室で関係図書を探しすより情報がまとまっているためか,意欲的に 問題作りを進めた。

★グループに一台であっても,順番に操作をし,学び合いの形態の学習ができた。

#### ●本レシピのワンポイントアドバイス

# 与える補助資料は,画像や映像を含め,コンパクトにする

デジタルデータは,散らばっている情報をまとめ,編集することができるので,本時のねらい を達成するために,発達段階に応じて,情報をコンパクトにしておくことがポイント。特に,低 学年は,情報量が多すぎないように配慮する必要がある。 また,デジタル画像や映像は,文章の記述を分かりやすく,可視化されたものである。学習の 内容を理解しながら意欲的に進めていくためにも,低学年は,ビジュアル資料を準備することが ポイントである。

★実践した感想

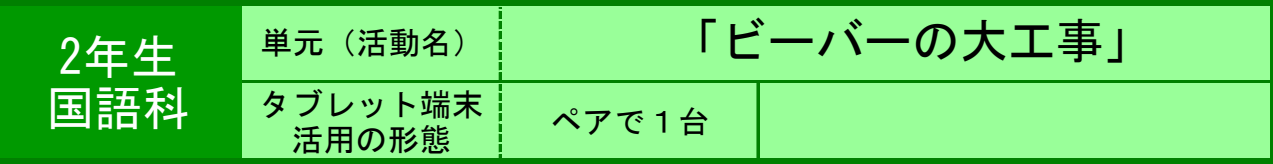

●目的 本文の中からビーバーに関する問題文を作り,発表する。

#### ●利用する機能等

・ ジャストスマイルの

・ 大型テレビ

# ●活用の流れ

・学習の流れを確認する。 ・全体で,レベルがアップする問題文作りを実際に やってみてみる。(なぜ・どうやって・どのよう に) ・4つの文から,問題文作りをする。(プリント) ・タブレットを使って,引用した文章の写真と,問 題文を入力する。 ・ジャストスマイルの機能を使って,提出する。 ・みんなで,各ペアが作った問題文を確かめてい く。 ・レベルの高い問題文を作るために大切な部分をま とめ,振り返りをする。

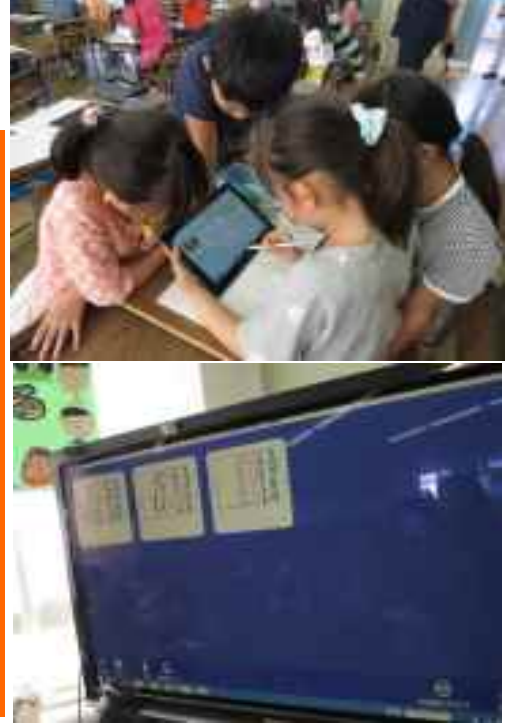

#### ●教師の働き掛けや児童の様子

・導入の場面で,練習問題をやってみる。タブレットを通して解答を提出し,レベル アップする問題文にするには,どうやればいいのか考えさせる。 ・教科書の引用した文章を写真に撮り線を引くことで,曖昧な問題文にならないように 気を付けていた。タブレットを使うことで,相手意識が高まっていた。

# ●本レシピのワンポイントアドバイス

・文字入力がまだできない2年生でも,写真や手書きを使うと簡単に使うことができ る。本実践は,国語での問題文作りで,子どもが作った文をタブレット付属のペンを 使ってそのまま画面に書き込みし使用した。作成中も,他のペアグループが作った問題 文を大型テレビを通して見ることができて参考になったり,画面が大きくて発表しやす く集中して聞けたりと,タブレットを使用した利点が多々あると感じた。

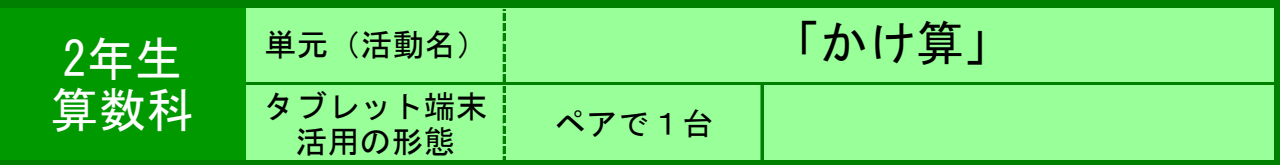

●目的

・ 右下斜め線を中心として同数字が並ぶことに気づかせる かけ算のきまりで交換法則で成り立つことに気づく

●利用する機能等

[http://www006.upp.s](http://www006.upp.so-net.ne.jp/iwamoto/kukuhyou2012.swf)o-net.ne.jp/iwamoto/kukuhyou2012.swf ・ 岩本知子のフラッシュコンテンツ

●活用の流れ

かけざんの決まりをさがしてみよう。 まず、同じ数字を予想してクリックしてみよう。

同じ数字になるのはどこか。またそれはなぜか。相 談してみよう。

交換法則が成り立っていることに気づかせ、まとめ る。

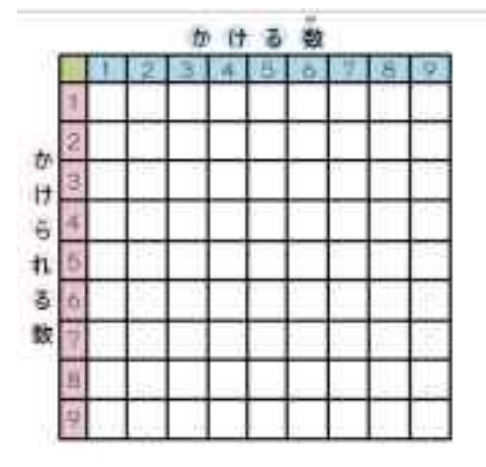

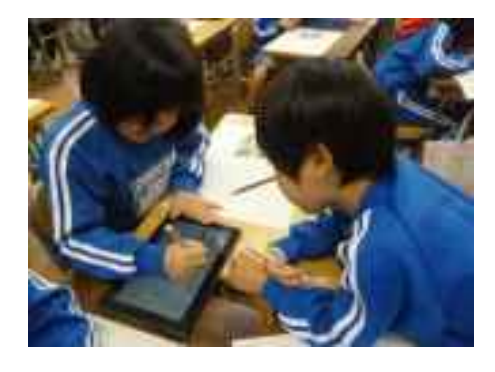

出典:岩本友子のフラッシュコンテンツ <http://www006.upp.so-net.ne.jp/iwamoto/>

#### ●教師の働き掛けや児童の様子

同じ数字のところをクリックしてみようは、教師の演示が必要である。また、答えになる数字を 示してやることも、やる気を起こさせた。(次の数字を探してみよう6,12,24,18=一 つだけじゃなくてほかにもあるんだよねえ!)ある程度なれてきたところで、「どうしてそこが 同じってわかるのか」を説明させる。最後に交換法則が成り立つということをまとめる。右下か ら左下までの数字の並びの繰り返しを紹介して終わり。

# ●本レシピのワンポイントアドバイス

同数字を予想してクリックする(数字が出現)ことにより、配列に気づきやすいと思 う。また、誤りを元に戻すことも簡単である。書いて消せば跡が残るし、時間がかかる が、こうした試行錯誤に簡単に使用できる点がよいと思う。(教科書にはすべて答えが 羅列してあり、余計な情報が多い)教師が操作慣れしないと、タブレットばかり見てい るし、子どもたちの方に目が行かないのが欠点。特にアプリケーションの一斉配付は、 慣れておきたい。

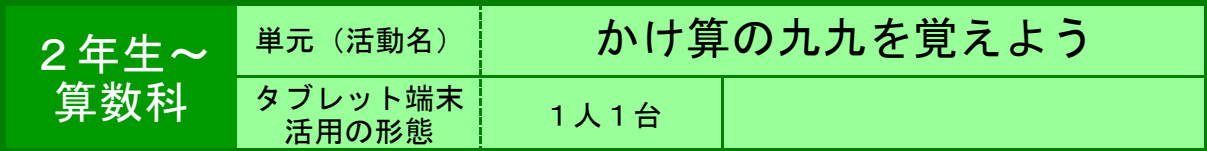

●目的 1の段から9の段までの九九を、楽しみながら段階的に覚える。

#### ●利用する機能等

・ インターネットwebサイト「かけ算ファイターさが」 [http://www.tos-land.](http://www.tos-land.net/teaching_plan/contents/18426)net/teaching\_plan/contents/18426

#### ●活用の流れ

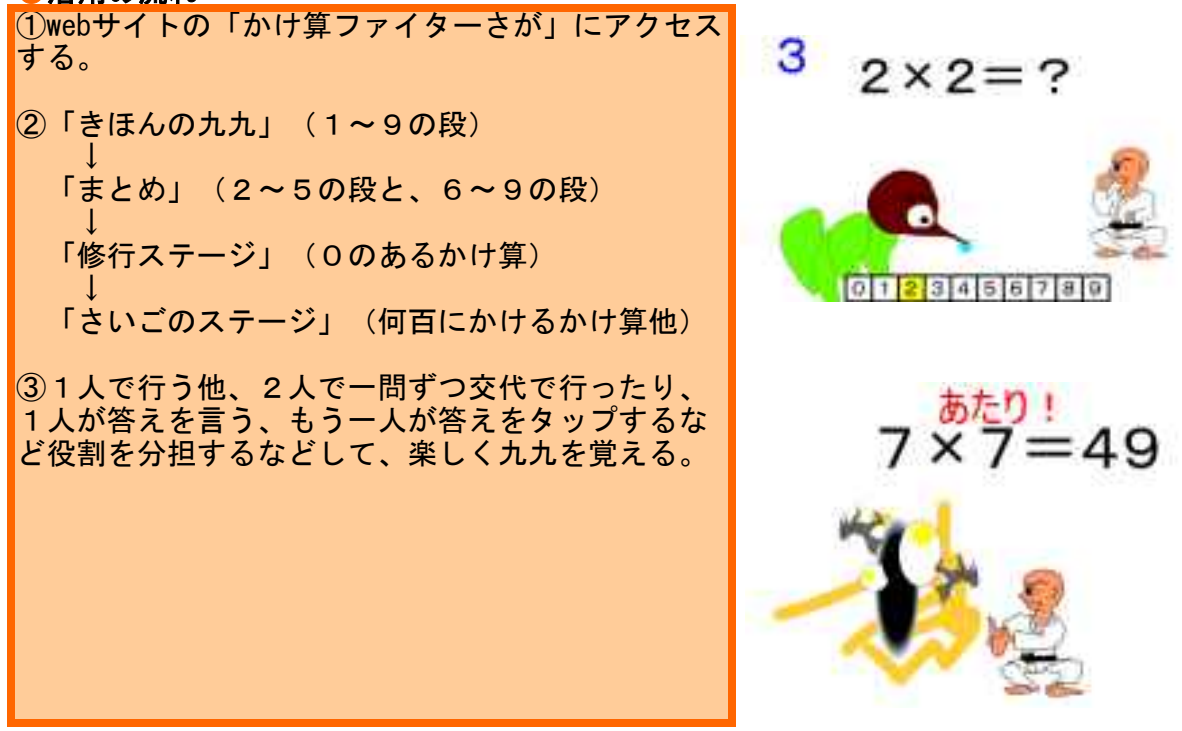

#### ●教師の働き掛けや児童の様子

★普段は自分のペースで九九を唱えることが多いので、画面に問題が表示され、それも秒読みで 答えなければならない状況で慌ててしまう子も多かったが、繰り返し何度も挑戦していた。 ★2年生にとって苦手なのは7の段と8の段を挙げる子が多い。「まとめ」のステージでつまづ くと、再びつまずいた問題の段を「修行」と称して練習し、再チャレンジする姿が見られた。

# ●本レシピのワンポイントアドバイス

○「みんなのフォルダ」の中にトップページのリンクを貼る方がスムーズに活動できる。 ○当サイトを以前提供していたサーバーが変更になったため、不具合が生じる場合があり、改善 が望まれる。 ○タブレットが不調の場合、PCでも同様に楽しむことができる。「InternetExplorer」が不調な

場合は、「Firefox」を利用するとよい。(アドレスは上記と同じ)

★出典:TOSSランド <http://www.tos-land.net/>

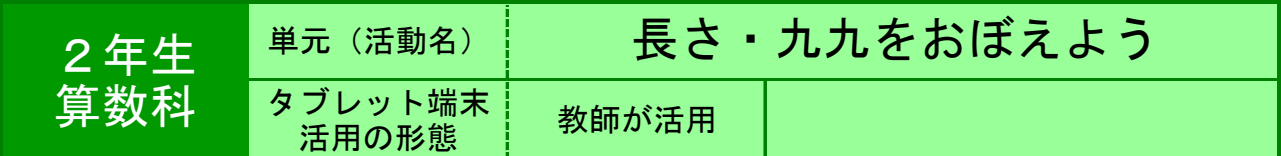

●目的 算数授業の教具として,または算数用具の使い方の確認等に活用する。

#### ●利用する機能等

・ 新しい算数デジタルコンテンツ(東京書籍) <https://ten.tokyo-shoseki.co.jp/digi-contents/shou/sansu/#grade6>

#### ●活用の流れ

①初めに上記サイトから,デジタルコンテンツを教 師用タブレットにダウンロードする。 ②ミラキャストに接続し,大型テレビに投影する。 ③ダウンロードされたdt\_dataフォルダのindex.htm ファイルをクリックする。 ④各学年のデジタルコンテンツが表示されるので, 使い たいコンテンツをクリックする。⑤導入での 課題把握やまとめ・振り返りでの類題として取り組 ませてもよい。 ⑤導入での課題把握やまとめ・振り返りでの類題と して 取り組ませてもよい。 ⑥児童のタブレットにもデジタルコンテンツをダウ ンロードしておくことで,ペアやグループで問題を 解き合うこともできる。 ※画面が小さい時は,拡大ボタンをクリックして大 きく 表示することもできる。またマーカーや文字 入力がで きる。画面保存もできるので、前にやっ たことを後で 振り返ることも可能。

#### ●教師の働き掛けや児童の様子

 2年生の長さの学習では,直線を引く授業の最初に大型テレビに映して,大切なポイ ントのところで一時停止し説明する。繰り返し再生ができるので映像を流したまま,個 別に指導する。児童は,教師がいなくても大型テレビを見て作業していた。 九九の学習では,大型テレビに映し,全体で九九の暗唱を行う。答えがかくせるので 穴埋め問題としても活用した。

# ●本レシピのワンポイントアドバイス

 このデジタルコンテンツは,教科書会社が違っているが,各学年の内容が盛り込まれ ているので,とても活用できる。E黒板でも書き込み機能があるが,教師用タブレット でアンダーラインを書いたり,児童用のタブレットで子どもたちがコメントなどを書い た画面を保存して,後で使うこともできる。

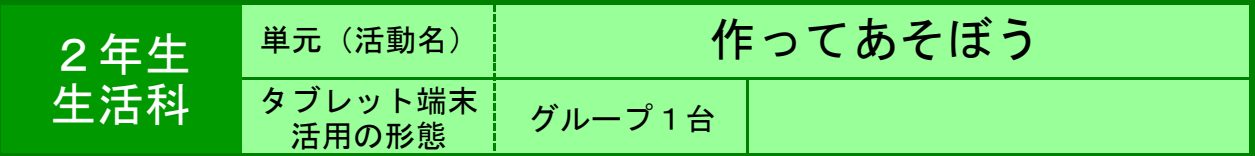

●目的 作りたいおもちゃの作り方を調べる,作りながら確認をするために。

●利用する機能等

・ 指導書に添付されている「デジタル教科書-サーバ対応版-・ おもちゃの作り方の動画をみながら,おもちゃを作る。

●活用の流れ

〇前時に作ったレーシングカーをブラックボックス からゴムを使って,より勢いよく走らせる。 〇課題「なぞの車がどうして早いのか」 〇子どもたちは,ゴムを使って走らせるからだと予 想をし,教科書のびゅんびゅんカーに着目した。 〇確かめるために,デジタル教科書の動画を使って びゅんびゅんカーを作ってみた。 〇できたびゅんびゅんカーを実際に走らせること で,なぞの車がゴムを使ったものであることを確 かめた。

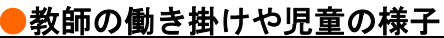

〇ブラックボックスから走りださせることで,子どもたちは,勢いよく走る車に引きつ けられた。

○作っている際は、止めたり,繰り返したり,熱心に調べる様子が見られ、完成後は繰 り返し走らせ,楽しんでいた。

#### ●本レシピのワンポイントアドバイス

〇前時にレーシングカーを作る際に,デジタル教科書及びその中の動画の操作の仕方を 教え,動画を見ながら作ることを経験させておく。

〇次時以降,作りたいおもちゃを作る際にも,動画を見ることで作り方を確認して計画 を立てたり,材料を集めたりすることができる。

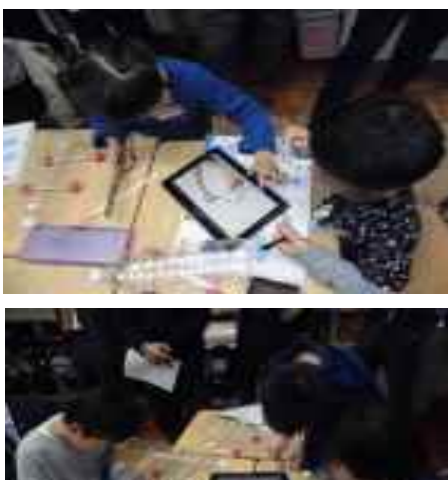

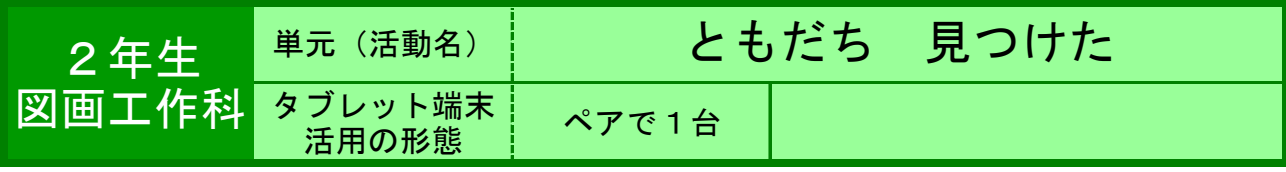

●目的 ・顔に見える形を探す活動を楽しみながら,身の回りにあるものに注目し 簡単な絵に表し,友人に紹介する。

●利用する機能等

・ カメラ機能 ・ スマイルペイント

#### ●活用の流れ

- ① カメラ機能の使い方を学ぶ。 ② 身の回りにある顔に見える形を探し, タブレットで写真を撮る。(2人で1台) ③ カメラフォルダから画像を選択する。 ④ スマイルペイントの基本操作を知る。
- (色の選択,間違ったときの操作など)
- ⑤ 自分で見付けた「友だち」をスマイル ペイントを使い絵に表す。
- ⑥ 互いの絵を見合い,どんな「友だち」 なのか紹介しあう。

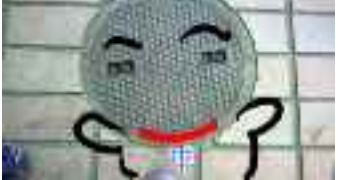

## ●教師の働き掛けや児童の様子

★比較的操作はスムーズで,自分からいろいろな機能を試す姿も見られた。紙に描く場 合と異なるため,いつもと違う発想で作品を描くことができた。 ★元に戻す操作を教えておくことで,慌てることなく操作ができた。

# ●本レシピのワンポイントアドバイス

・屋外に持ち出すときには,落下や水没防止のための対策(カバーを付ける,ビニル袋

- に入れるなど)を行う。
- ・画材を用意する必要が無く,自分の思いをすぐに絵に表すことができた。

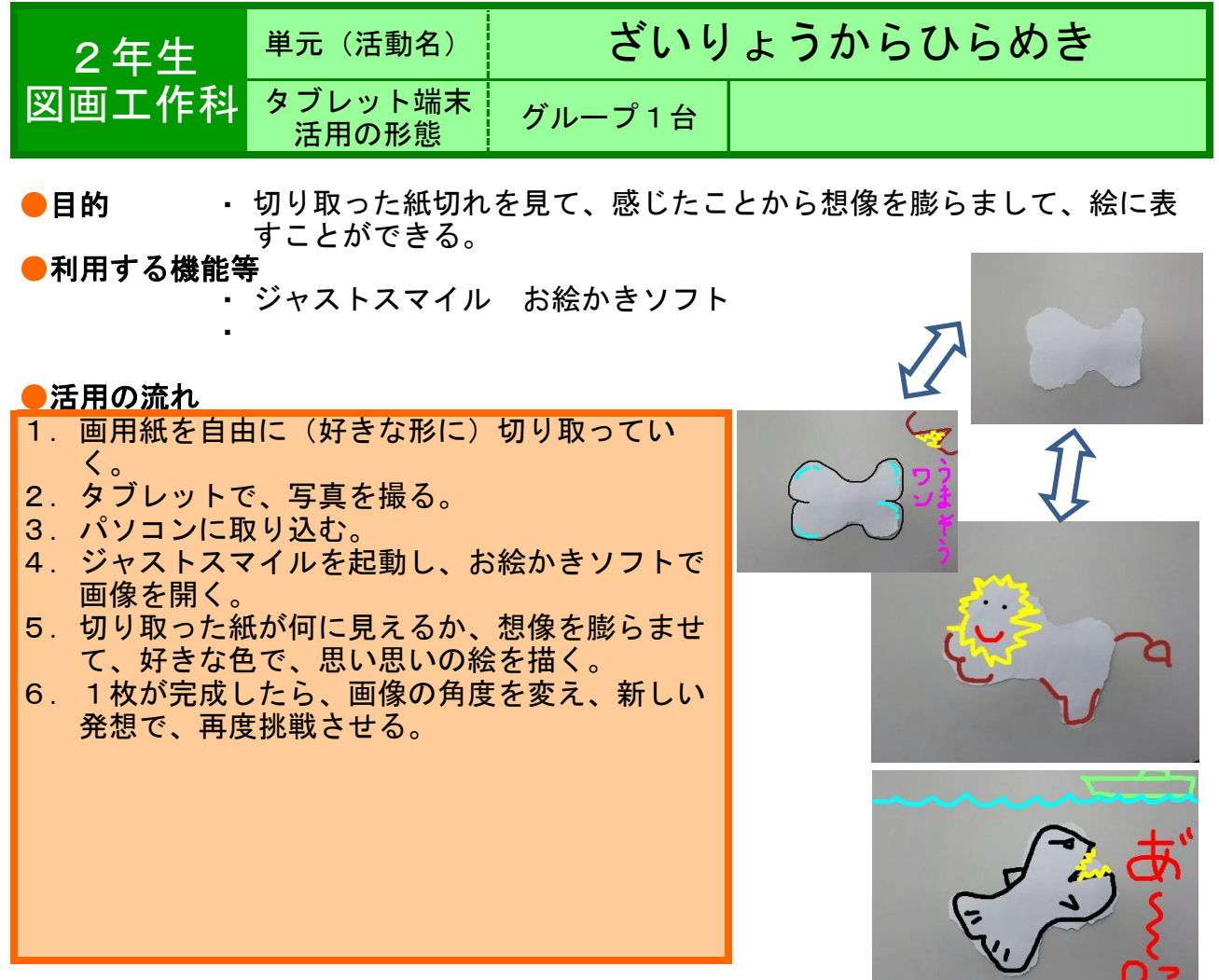

#### ●教師の働き掛けや児童の様子

 はじめに画像の角度を変える操作を指導した。児童は、何度も回転させながら自分が 描きたいものに近づくよう想像を膨らませていた。いざ書き始めると、不用な線を引い てしまったり、消えてしまったりする場面が出てきた。そこで、戻るボタンを教えた。 何度でもやり直しができることが分かると、安心して、意欲的に創作活動に取り組むこ とができた。

 $\mathbf{r}$ 

# ●本レシピのワンポイントアドバイス

あらかじめ、画像をパソコンに取り込んでおくとよい。 切り取った紙を画像で撮り、あらかじめパソコンに取り込んでおくと、すぐに活動に入 ることができる。 ①筆の太さを指定しておいたので進度に差が開かず、時間内で全員終わらせることがで きた。

②保存形式を指定することで、編集途中なのか、完成なのかを瞬時に判断でき、指導に 役立てることができた。

タブレット端末活用レシピ

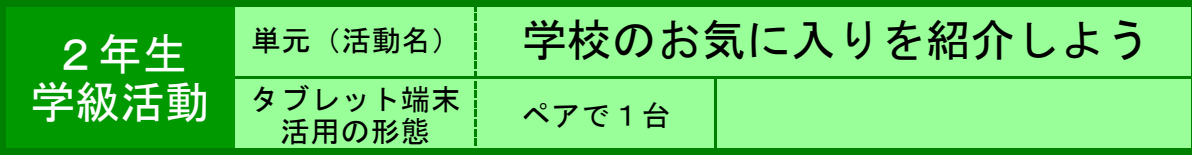

●目的 タブレットの活用の仕方を学ぶ。

#### ●利用する機能等

・ カメラ

・ ジャストスマイルクラス(あつめる・まとめる→くらべる)

#### ●活用の流れ

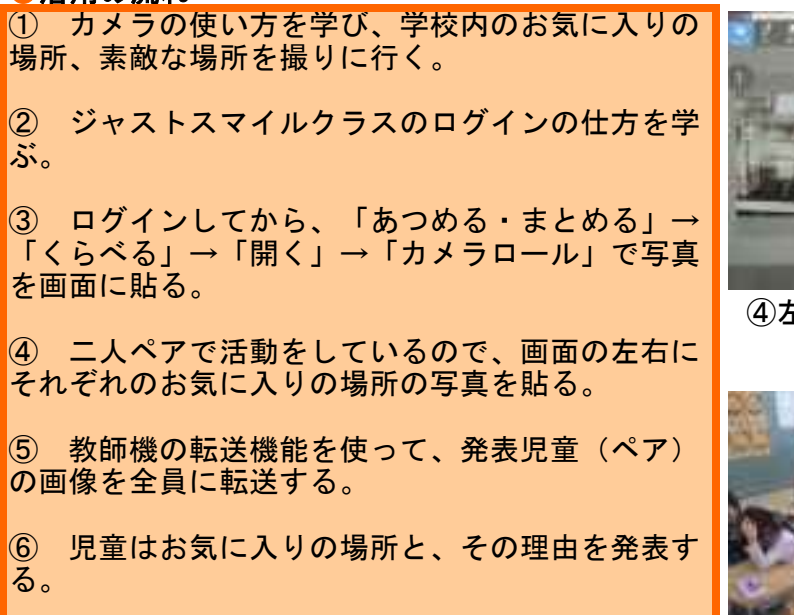

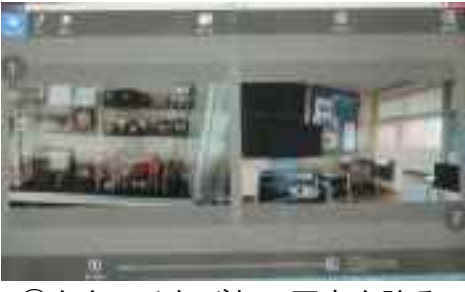

④左右にそれぞれの写真を貼る

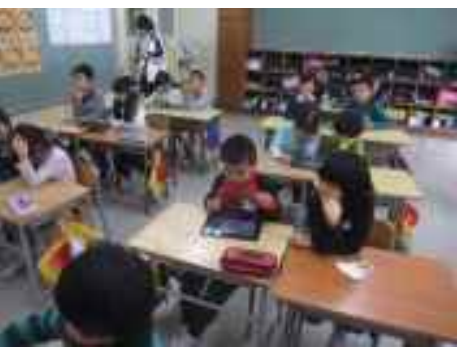

 タブレットを見て聞く ⑥発表は自分たちの

#### ●教師の働き掛けや児童の様子

 低学年で初めての活用だったので、一つ一つの過程で、足並みを揃えて操作をさせた。やり 方が分からない児童は、教師ではなく友達に教わるようにさせた。 時間が足りず、発表会は2日に分けて行ったが、2日目は、ほとんどの児童が④の過程まで をスムーズに操作することができた。

# **●本レシピのワンポイントアドバイス**

# ミニ先生を使って、子供だけで操作技能の習得を図る

 赤白帽をかぶって学習させる。例えばログインができたら帽子を白から赤に変える(ミニ先 生)。やり方が分からない児童は、ミニ先生に聞く。子ども同士で操作を教え合うことで、教 師の負担が軽くなるとともに、子どもたちの操作の定着もより確かになる。

★実践した感想

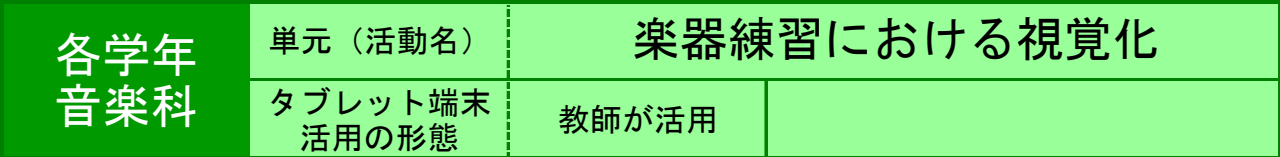

●目的 楽器や演奏の様子などを大きく映し出し,児童の理解を支援する。

#### ●利用する機能等

・ カメラ,Windows Media Player

・ ジャストスマイルクラス「マーカー」「くらべる」

#### ●活用の流れ

●下学年向け ①用いる楽器(鍵盤ハーモニカ,リコーダー等)の全体が はっきりと映っている写真を撮影する。 ②タブレットの画面をテレビに映し出し,テレビ画面上 の楽器に指を置きながら説明する等,児童の動きと同じ 動きを示す。 ③必要に応じて,「マーカー」で,基準となる位置等 に,画面上に印をつける。 ●上学年向け ①優秀な児童の演奏の様子(指の動き等)を動画で撮影す る。 ②タブレットの画面をテレビに映し出し,段階別練習等 において,必要な児童をテレビの前に集め,真似させな がら練習させる。

③必要に応じて,「Windows Media Player」の再生速度 変更機能を用いて,速度を落として練習させる。

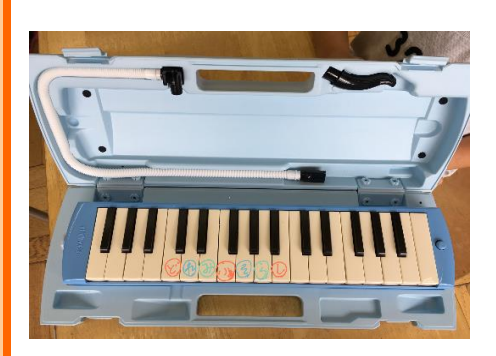

#### ●教師の働き掛けや児童の様子

 手元の楽器と同じものを見ながら練習できるため,一斉指導で十分に習得できる児童 の割合が増える。教えあいを促したり,より個別指導に重点を充てたりすることができ る。 撮影する写真・動画は,児童の手元の見え方に考慮し,向きや角度を工夫して撮影す るとよい。

#### ●本レシピのワンポイントアドバイス

 ジャストスマイルクラス「くらべる」を使うと,パート混合練習や,複数グループに 分かれての練習に応用することができる。パートごとの動画を,スタート位置を合わせ て同時再生することで,それぞれの児童が自分の該当するパートの演奏を確認しなが ら,同時に演奏することができる。また,別々に再生することもできるので,タブレッ トの台数が少ない場合でも,習熟度ごとのグループに1台ずつ渡して,それぞれのペー スで練習させることができる。